SPRINGER NATURE UK TRANSFORMATIVE AGREEMENT

Author workflow

## **Springer Nature OA Agreements in the UK**

This document covers the author journey for the open access agreements in the UK. The journal group covered is:

- Springer hybrid journals

More information on the agreements and which institutions are included can be found on the website

www.springernature.com/gp/open-research/oa-agreements/uk

# Introduction to Open Access Publishing

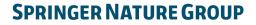

### OA workflows: More than a platform

Reliable, customizable, and efficient workflow, reducing costs & admin efforts for authors and institutions

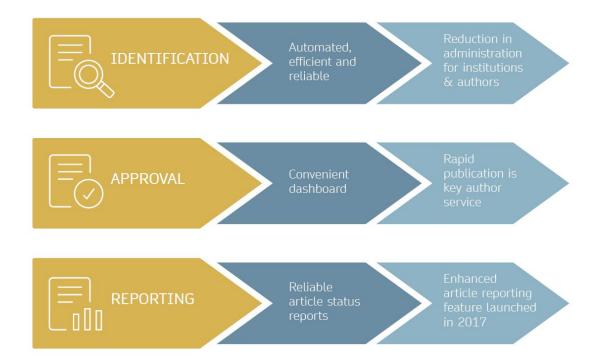

### **Open access publishing process**

### Submission

Manuscript is submitted

Submitting author provides e.g. **FundRef** and **ORCID** information, article category is assigned

Peer review is

conducted in the following

Editorial Acceptance

After editorial acceptance, the corresponding author is able to identify themselves as affiliated to a member institution Identification

OA agreement specific eligibility check: in-scope journals, article types

**Corresponding author identifies themselves** as connected to a member institution Identified article is sent to the member institution's **article approval service accounts** for **final verification of eligibility** 

Verification

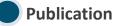

The author can now complete the remainder of the production process and the article is published **open access** 

### Author journey after editorial acceptance

Once an article has been editorially accepted, corresponding authors will be able to identify themselves as being affiliated with a relevant institution

Once an author's eligibility is confirmed by the institution, the article is published open access

For hybrid journals, the author may have the option to opt out of publishing open access - this is dependent on the institution's open access policies

In case of rejection, the author has the option to publish open access with their own funding or, in hybrid journals, publish traditionally non-open access

To find lists of eligible journals and article types per institution, please visit our the agreement website: <u>www.springernature.com/gp/open-research/institutiona</u> <u>l-agreements/oaforuk</u>

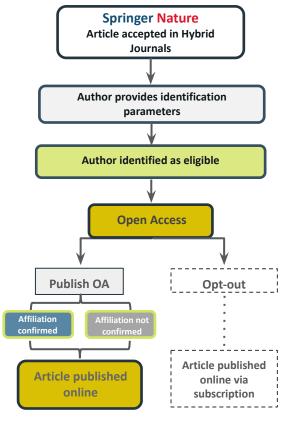

### Author/article identification

After article acceptance, the corresponding author receives an invitation to complete the publication process for the article and the authors are able to identify themselves:

Corresponding author/article identification parameters:

- 1. Selected institution
- 2. Email domain recognition
- 3. IP recognition

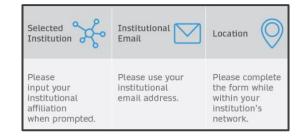

A hierarchy is applied to the identification parameters in the order above so the institution which an author selects is the most important

Not all of these parameters need to match, so authors are still able to use personal email addresses for example

### Author/article identification

An author identifies themselves by using the following identification parameters:

For example:

- 1. Selected institution: University of Edinburgh
- 2. Email domain recognition: University of Vienna
- 3. IP recognition: Cairo University

 $\rightarrow$  'Selected institution' is the strongest parameter. The author is identified as being affiliated with the University of Edinburgh

# Author journey after editorial acceptance

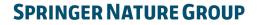

2

### **Email invite to complete process**

Once the article is editorially accepted, the corresponding author receives an invitation to complete the publishing agreement

#### SPRINGER NATURE

Dear Dr. Charles Darwin

We're delighted that your article has been accepted for publication: 'The zoology of the voyage of H.M.S. Beagle'.

You now need to:

- Provide details to help us check whether your article processing charge (APC) is covered by your institution or a journal partner.
- Read and accept your publishing agreement.
- Make a payment if the APC is not covered.

If you want to publish subscription, instead of open access, there will be an option to do that in the following steps.

Continue with publishing your article:

https://publishing-and-rights.springernature.app/workflow/123 Kind regards,

Springer Nature Author Service

If you have any questions, please do not hesitate to contact our Author Service team at ASJournals@springernature.com

## **Select country**

The author is prompted to select their country from a drop down list

| Your article                                        |
|-----------------------------------------------------|
| Corresponding author (you)<br>Charles Darwin        |
| Title<br>The zoology of the voyage of H.M.S. Beagle |
| DOI<br>10.1010/3452035457045                        |
| Article type<br>OriginalPaper                       |
| Journal<br>Journal of Research                      |
|                                                     |

## **OA information page**

Authors are given information about publishing their article open access, including the list Article Processing Charge (APC) of the journal

#### **Open access**

Publishing open access with us (gold OA) lets you share and re-use your article immediately after publication.

The article processing charge (APC) to publish an article open access in Journal of Research is:

Article processing charge (excluding local taxes)

£3780.09 / \$4080.50 / €4120.89

Some organisations will pay some or all of your APC.

If you want to publish subscription, instead of open access, there will be an option to do that in the following steps.

We will now check whether your APC is covered by any of our agreements.

### Next

Need help?

🔀 Email us

#### Article type OriginalPaper

Iournal **Journal of Research** 

Your article

**Charles** Darwin

Title

DOI

Corresponding author (you)

10.1010/3452035457045

The zoology of the voyage of H.M.S. Beagle

## **Confirm affiliation**

Authors will be asked to confirm the affiliation they provided on submission for eligibility

If they have moved or it is incorrect they can change it - changing affiliation here only affects identification for open access agreements, not the affiliation listed on the published article

### Institution or university

| During manuscript submission you told us you're affiliated with the following institution:                                    | Your article                                                                                               |
|----------------------------------------------------------------------------------------------------|----------------------------------------------------------------------------------------------------|
| University of Edinburgh<br>Edinburgh – United Kingdom<br>Is this still correct?                                               | Corresponding author (you)<br>Charles Darwin<br>Title<br>The zoology of the voyage of H.M.S. Beagle<br>DOI |
| <ul> <li>Yes, University of Edinburgh is the institution I'm affiliated with</li> <li>No, I've changed institution</li> </ul> | 10.1010/3452035457045<br>Article type<br>OriginalPaper<br>Journal<br>Journal of Research                   |
| Need help?                                                                                                    |                                                                                                    |

## Institutional selection

Authors are asked to select their institution and the system will use this to identify any agreements they may be eligible for - the other identifiers, email domain and IP range, are picked up automatically

If authors select an eligible institution and are publishing an appropriate article type in an included journal, they will have the opportunity to ask the institution to cover their publishing costs

### Institution or university

Select the institution you are currently affiliated with. If you have more than one current affiliation, choose the one where you completed the research for this article.

#### Search for your institution or university

| London                                        |   |
|-----------------------------------------------|---|
| Imperial College London                       |   |
| London - United Kingdom                       |   |
| Queen Mary University of London               |   |
| London - United Kingdom                       |   |
| Royal Holloway University of London           |   |
| Egham - United Kingdom                        |   |
| University College London (UCL)               |   |
| London • United Kingdom                       |   |
| Deutsches Historisches Institut London (8889) |   |
| London • United Kingdom                       |   |
| London South Bank University                  | • |
| leed help?                                    |   |
| Email us                                      |   |
|                                               |   |

## Institutional agreements

Authors who are potentially eligible will be given information about the agreement

Authors are able to opt out of the agreement and publish under a subscription model at this stage if permitted under the institution's policies

Authors must be publishing an eligible article type in an eligible journal to apply for coverage under the agreement

### Confirm your eligibility status

Thank you for confirming your institution or university. Based on your selection, you have been identified as affiliated to the institution or university below.

University of Edinburgh Change

Next

Need help?

🔀 Email us

Open access at no cost to you

No, I want to publish my article without open access

You have identified yourself as affiliated with the University of Edinburgh. The agreement between your institution and Springer Nature enables you to publish your article open access at no cost to you.

On <u>www.springernature.com/oaforinstitutions</u> you will find specific information on the agreement.

Your article

Corresponding author (you) Charles Darwin

Title The zoology of the voyage of H.M.S. Beagle

DOI 10.1010/3452035457045

Article type OriginalPaper

Journal Journal of Research

### **Summary**

Authors will be shown a summary of the information they have provided and the agreements they selected, if any of this is incorrect it can be changed at this stage

If the institution does not have an agreement, or it has run out of funds, the author will be informed here

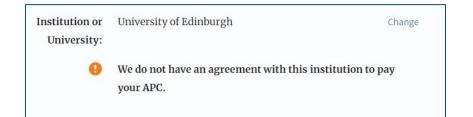

### Publishing and rights

Check your answers Your article Corresponding author (you) Institution or University of Edinburgh Change **Charles** Darwin University: Title We have an agreement with this institution to pay some, or The zoology of the voyage of H.M.S. Beagle all, of your APC. DOI 10.1010/3452035457045 International Climate Change Research and Article type Journal partner: OriginalPaper Information Journal Journal of Research You have selected this journal partner to pay some, or all, of your APC if an institution cannot pay. Your message: Lorem ipsum dolor sit amet, consectetur adipiscing elit. Suspendisse egestas tortor quis erat feugiat dictum. Nulla fringilla aliquet dictum. Curabitur hendrerit eu lacus sed variu... Show more What happens next? · We'll contact organisations you selected and confirm if they'll pay some, or all, of the APC · We'll email you once we know (normally within 5 days) · Then you can continue with publishing your article Submit for approval Need help? Contact us.

### **OA pre-publishing declaration**

Before generating the publishing agreement, the author is asked to confirm if they are an employee of the US or UK governments so that the system can provide the appropriate agreement

## Next steps for publishing your article

#### Agree to publish

#### Dear Dr. Xiang Hu

Before we can continue with the publication of your article, we need you, the corresponding author, to provide us with permission to publish.

In order to generate the correct publishing agreement for you to sign, please make your selection from the options below.

#### Are you, as the corresponding author:

- An employee of the United States Government
- An employee of the Government of the United Kingdom of Great Britain and Northern Treland, Canada or Australia
- Neither of the above

Generate publishing agreement

Need help? Contact us.

#### Your article

Article title A General Self-Sacrifice Template Strategy to 3D Heteroatom-Doped Macroporous Carbon for High-Performance Potassium-Ion Hybrid Capacitors

DOI 10.1007/540820-021-00663-7

Article type OriginalPaper

Journal Name Nano-Micro Letters

## Author signs the LTP

For OA articles, the author needs to agree to the publishing agreement or Licence to Publish (LTP) post approval

#### Agree to publish

Please read the publishing agreement below and accept the terms at the end of the document.

The order of authors in this publishing agreement is not reflective of the order of authors which will appear in your published article. Once you have completed this process, our Production team will send you the article proofs, including the correct list of authors.

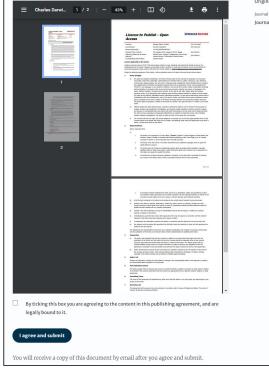

Corresponding author (you) Charles Darwin

Title

The zoology of the voyage of H.M.S. Beagle

DOI 10.1010/3452035457045

Article type

OriginalPaper

Your article

Iournal of Research

## **Confirmation of completed license**

The author receives confirmation that the license is completed and has the opportunity to download a copy of the publishing agreement

| ubliching and rights                                                               |                                                  |
|------------------------------------------------------------------------------------|--------------------------------------------------|
| Publishing and rights                                                              |                                                  |
|                                                                                    |                                                  |
| You completed your publishing agreement                                            | Your article                                     |
| Download signed agreement                                                          | Corresponding author (you)                       |
|                                                                                    | Charles Darwin                                   |
|                                                                                    | Title<br>The zoology of the voyage of H.M.S. Bea |
|                                                                                    |                                                  |
| What happens now                                                                   | DOI<br>10.1010/3452035457045                     |
| When your manuscript proofs are ready, we will send them to you for review. Please | Article type                                     |
| review the proofs within 48 hours, so we can publish as soon as possible.          | OriginalPaper                                    |
|                                                                                    | Journal                                          |
| Thank you for publishing with Springer Nature.                                     | Journal of Research                              |
| You may now close this page.                                                       |                                                  |

## **Publication I**

After the author completes their publication agreement and coverage of the APC has been agreed by the institution or organisation, the article will continue into the final stages of publication where the author can complete their proofs

Once the author is happy, the article will be published online under the relevant open access license

### D Springer Link

### Original Article | Open Access | Published: 12 October 2020

Effect of antenna snow intrusion on vertical GPS position time series in Antarctica

A. Koulali 🗠 & P. J. Clarke

*Journal of Geodesy* **94**, Article number: 101 (2020) Cite this article **206** Accesses Attraction Altmetric Metrics

#### **Rights and permissions**

**Open Access** This article is licensed under a Creative Commons Attribution 4.0 International License, which permits use, sharing, adaptation, distribution and reproduction in any medium or format, as long as you give appropriate credit to the original author(s) and the source, provide a link to the Creative Commons licence, and indicate if changes were made. The images or other third party material in this article are included in the article's Creative Commons licence, unless indicated otherwise in a credit line to the material. If material is not included in the article's Creative Commons licence and your intended use is not permitted by statutory regulation or exceeds the permitted use, you will need to obtain permission directly from the copyright holder. To view a copy of this licence, visit http://creativecommons.org/licenses/by/4.0/.

## **Publication II**

After publication, the author will receive an email containing information about the respective OA license

### This email explains:

- General information about the article
- The specific license in use (CC-BY)
- How the author can share their article
- Information on announcing and citing the article
- Extra services SN provides to authors

The email also contains a link to the online version of the published article and an PDF copy

#### SPRINGER NATURE

### Congratulations

Dear corresponding author

We are pleased to inform you that your article has just been published:

#### Title

cc by article

#### Journal

Journal of Human Hypertension

#### DOI

10.1234/1D9A10E4-6B8A-402A-A619-80D82CA8E2FA

#### **Publication Date**

#### 2020-11-27

Your article is available online here https://link.springer.com /article/10.1234/1D9A10E4-6B8A-402A-A619-80D82CA8E2FA or as a PDF here https://link.springer.com/article/10.1234 /1D9A10E4-6B8A-402A-A619-80D82CA8E2FA.pdf.

Your article is published under the Creative Commons Attribution license which allows users to read, copy, distribute and make derivative works, as long as the author of the original work is cited. You may self archive this article in any location of your choice, including on your own website, an institutional repository or funder's repository and make it publicly available immediately.

#### How can I share my article?

Your final article (Version of Record) may be shared anywhere, at any time, by you or by anyone providing they observe the terms of CC BY and credit you as author, as described above.

## **Support for authors**

Authors can find contact details for further support on:

- Open Access System Solution platform
- <u>Author helpdesk</u>
- And on: <u>springernature.com/gp/open-research/institutional-agreements/oaforuk</u>

# **THANK YOU**

### oa.verification@springernature.com